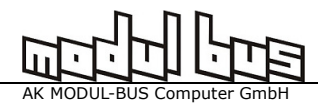

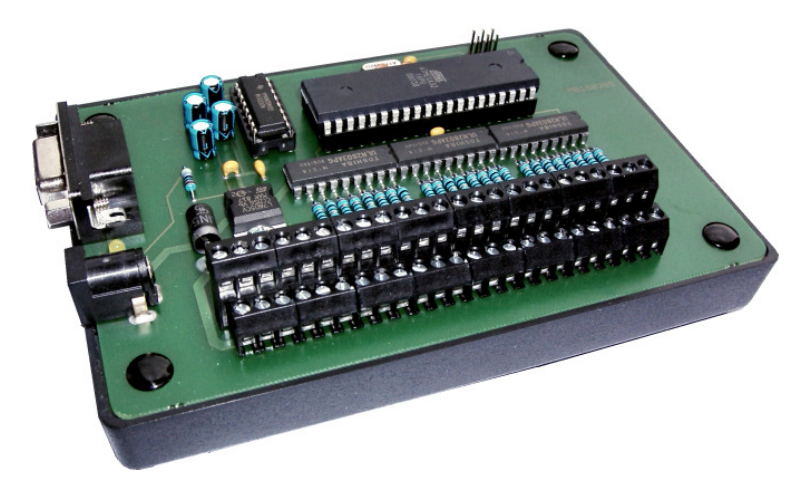

Der Controller besitzt 24 Anschlüsse für LEDs mit Vorwiderständen bis zu 350 mA. Die gesamte Last soll 2000 mA nicht überschreiten. Die Betriebsspannung darf bis auf 6 V reduziert werden, wenn einzelne LEDs angeschlossen werden. Über ein umschaltbares Steckernetzteil lässt sich die maximale Helligkeit verändern. Der passende Vorwiderstand muss jeweils extern vorhanden sein oder zusätzlich in Reihe geschaltet werden. Bei einer Anschlussspannung von 12 V können bis zu drei weiße LEDs mit einem Widerstand in Reihe betrieben werden. Möglich ist auch der parallele Anschluss mehrerer LED-Platinen mit entsprechend geringerer Stromaufnahme (z.B. vier Streifen mit je drei weißen LEDs und einem Widerstand von 160 Ω in Reihe). Achtung, die Polung muss beachtet werden, weil weiße LEDs empfindlich auf Falschpolung reagieren können. Die untere Klemmleiste ist der Pluspol (Anode) und die obere der jeweilige Minuspol (Kathode).

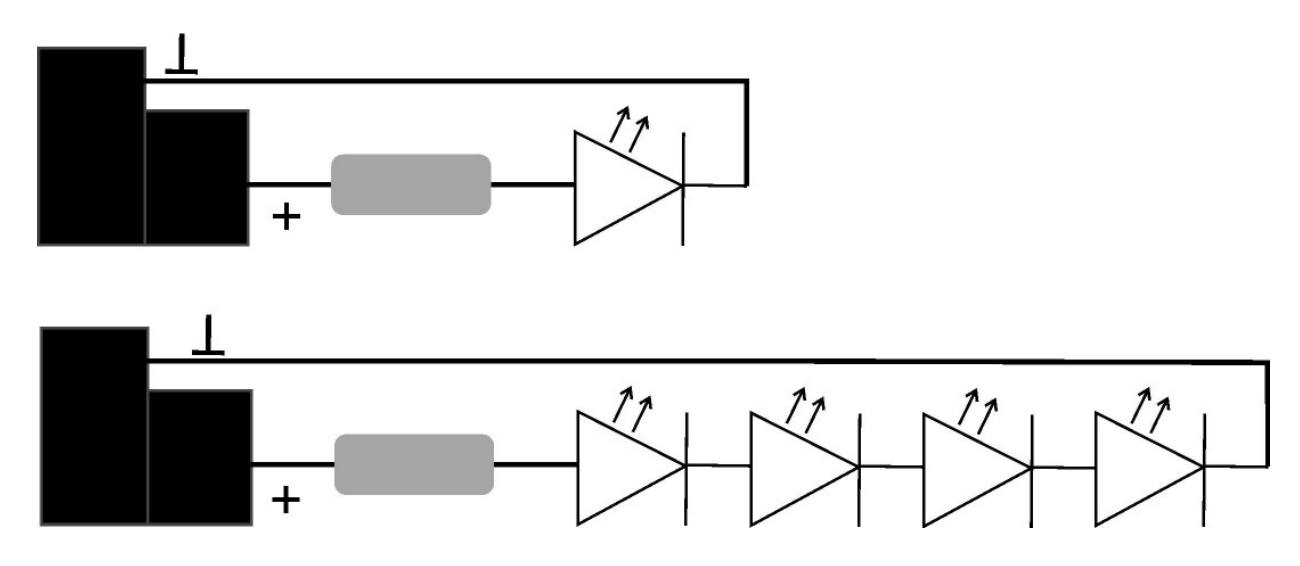

#### Programmierung

Mit dem LED-Controller und dem Programmierungstool lassen sich bis zu 24 LEDs ansteuern. Zu den Funktionen des Programms zählen u.a. das Auf-

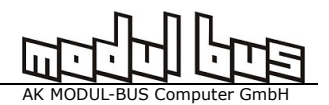

und Abblenden (Fade) zweier LEDs gleichzeitig und in einem Vorgang. Zur Programmierung benutzen Sie das LED Fade Programmierungstool. Lichtmuster und Zeiten werden in einer Textdatei festgelegt und in den Controller übertragen.

## Struktur der Datei Fade.txt

Beim Editieren der Datei Fade.txt, Fade2.txt usw., die zum Programmieren der LED-Muster dienen, müssen Sie eine strickte Formatierungen einhalten. Die innere Struktur der Datei muss immer wie folgt aussehen:

Es sind bis zu 500 Zeilen erlaubt. Pro Zeile gibt es drei Bitmuster-Zahlenblöcke mit 8 Zeichen (1 für LED = an, 0 für LED = aus). Diese Zahlenblöcke sind durch ein Leerzeichen getrennt, dann folgt ein Steuerzeichen entweder F (Fade), D (direkt) oder E (Ende) und die Dauer des Fadevorgangs, eine Zahl zwischen 1 und max. 127 (Einheit bei 1 ca. 0,5 Sek. / bei 127 ca. eine Minute)

Beispiel: 01100000 00000000 00000000 F 5 11000000 00000000 00000000 F 5 10000000 00000000 00000000 F 5 00000000 00000000 00000000 E 0

Die Zahl nach dem Steuerzeichen F legt fest wie lange der Übergang auf das jeweilige Muster dauern soll. Wird in der nächsten Zeile das Muster wiederholt, bleibt es für die angegebene Zeitspanne unverändert. Am Ende (E und Zeit 0) des Programms sollten Sie beachten, dass das Programm nach dem letzten Muster wieder mit dem ersten beginnt. Innerhalb eines Fade-Zeitraums dürfen beliebige LEDs hart ein- und ausgeschaltet werden. Diese Vorgänge erhalten eigene Zeitpunkte zwischen 1 und 127, die sich auf die gesamte Zeitspanne des letzten F-Befehls erstrecken.

Beispiel: 00000000 00000000 00000001 F 2 10000000 00000000 00000000 D 64 00000000 00000000 00000000 D 74 00000000 00000000 00000000 E 0

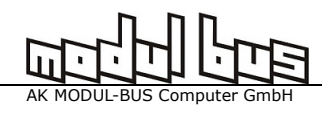

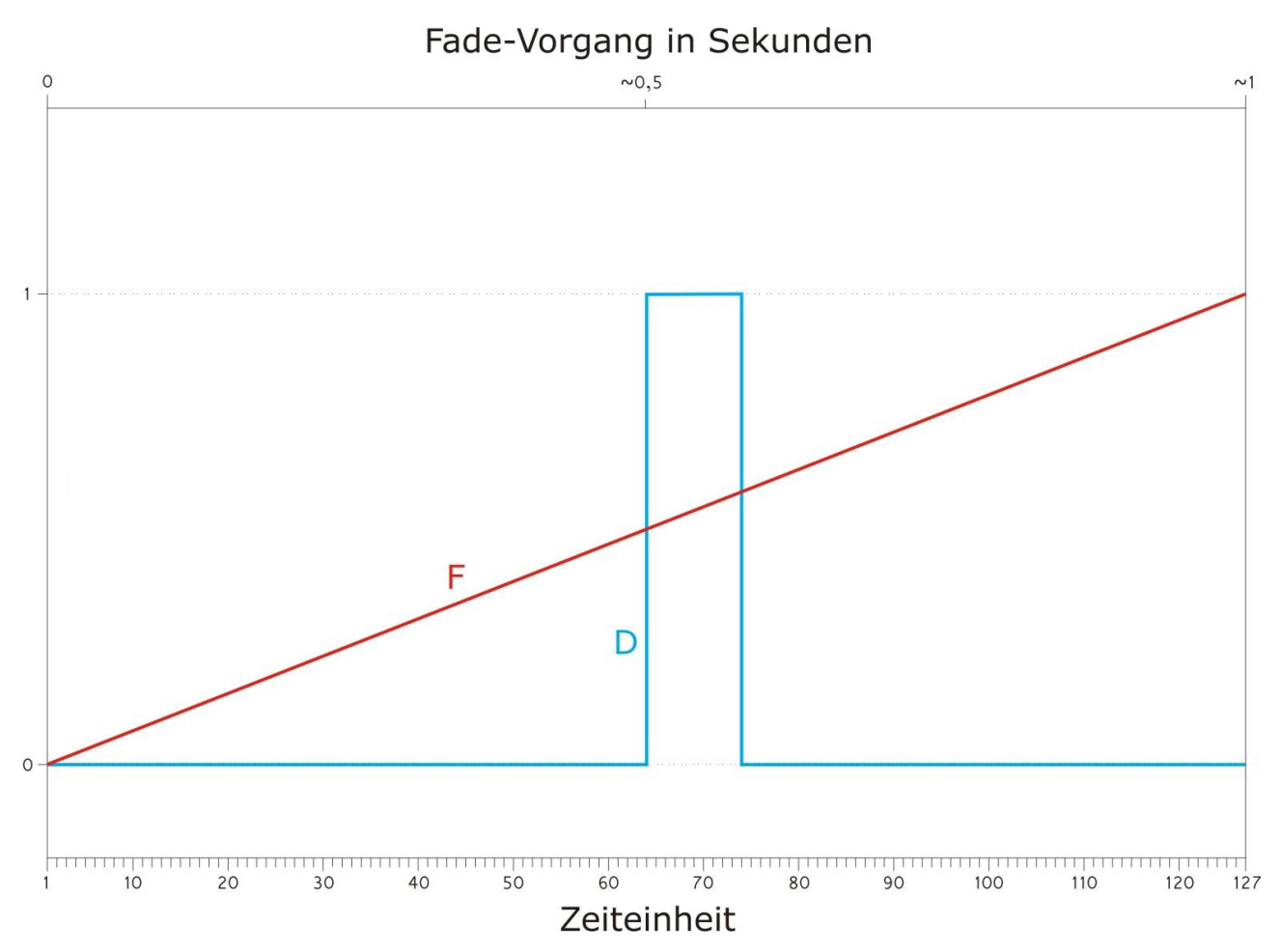

Der im Beispiel angegebene F 2 – Befehl gibt an, das der gesamte Vorgang ca. 1 Sekunde dauert (Einheit ca. 0,5 Sekunden / bei 127 ca. 1 Minute). Das heißt, die LED ganz rechts dimmt ungefähr eine Sekunde lang hoch. Etwa eine halbe Sekunde nach dem Start der F-Zeile wird die LED ganz links hart eingeschaltet und einen kurzen Moment später wieder ausgeschaltet. Erst deutlich nach dem letzten D-Ereignis (Zeile 3) ist der F-Befehl (Zeile 1) abgearbeitet. Der kürzeste mögliche Blitz ist in diesem Fall kürzer als 50 ms und damit nur sehr schwach. Die Blitzhelligkeit wird über die Dauer eingestellt.

Wenn man nur Blitze erzeugen will muss trotzdem eine F-Zeile vorgestellt werden, in diesem Fall nur mit Nullen.

Beispiel: 00000000 00000000 00000000 F 10 10000000 00000000 00000000 D 64 00000000 00000000 00000000 D 74 00000000 00000000 00000000 E 0

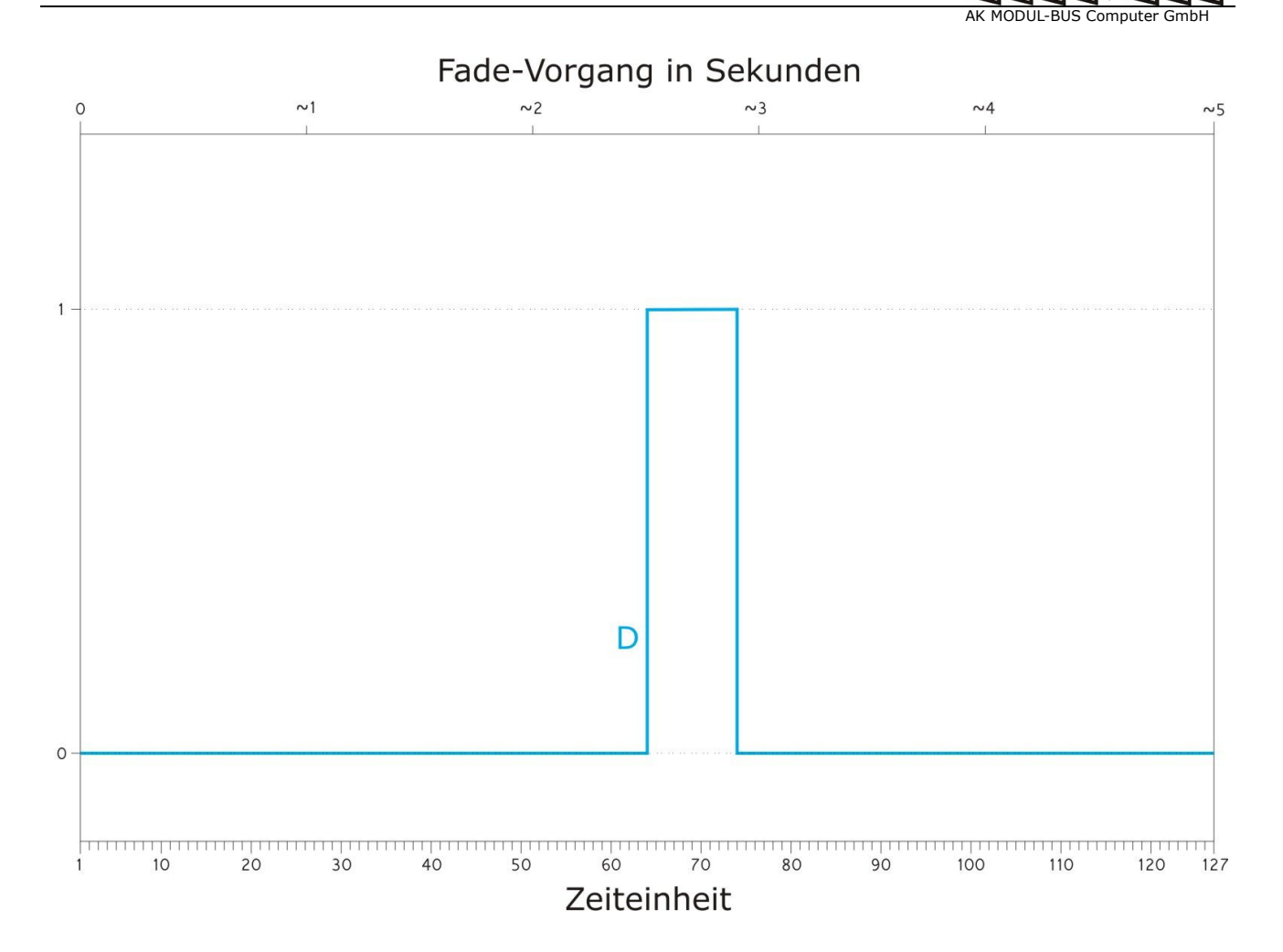

Das folgende Beispiel lässt alle LEDs entweder dimmen oder blinken:

10101010 10101010 10101010 F 2 01010101 01010101 01010101 D 10 00000000 00000000 00000000 D 70 00000000 00000000 00000000 F 2 01010101 01010101 01010101 D 10 00000000 00000000 00000000 D 70 00000000 00000000 00000000 E 0

# LED-Contoller

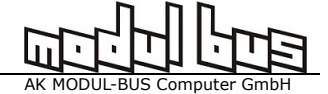

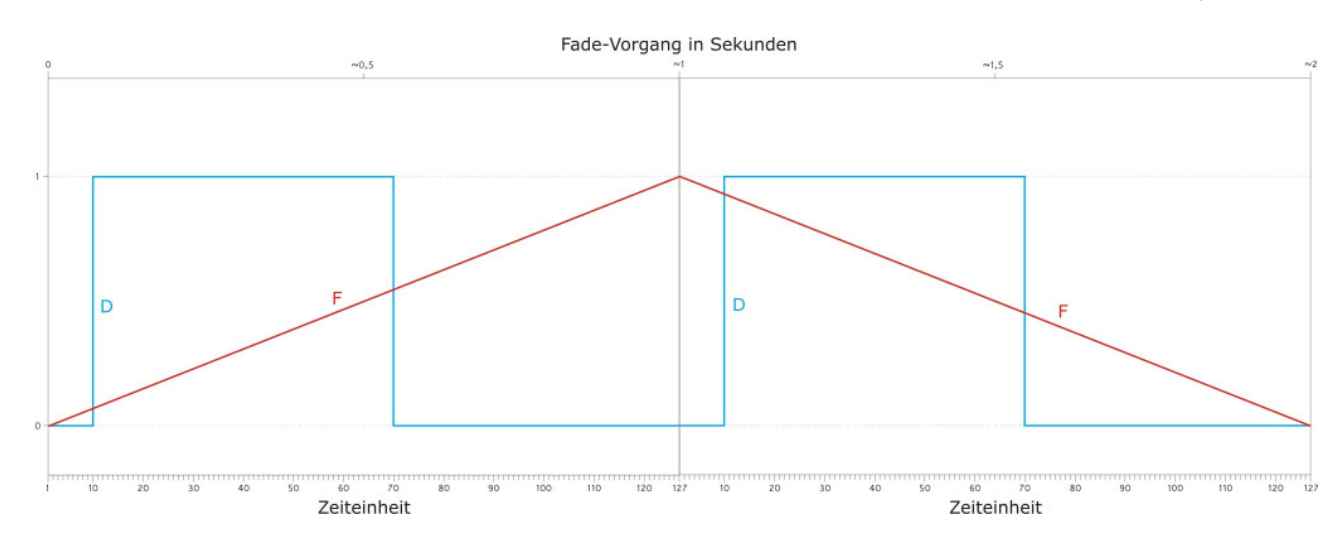

## Den Controller laden

Starten sie das Programm LEDcontroller.exe\*

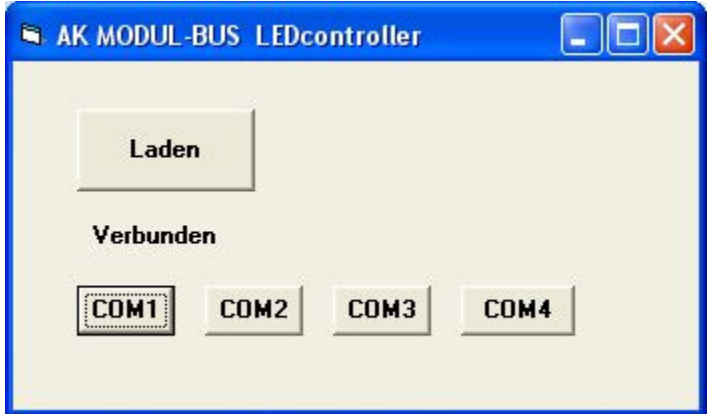

Wählen Sie die verwendete COM-Schnittstelle aus. Klicken Sie dann auf Laden.

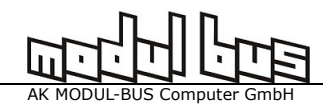

### Es öffnet sich ein Dateimenü.

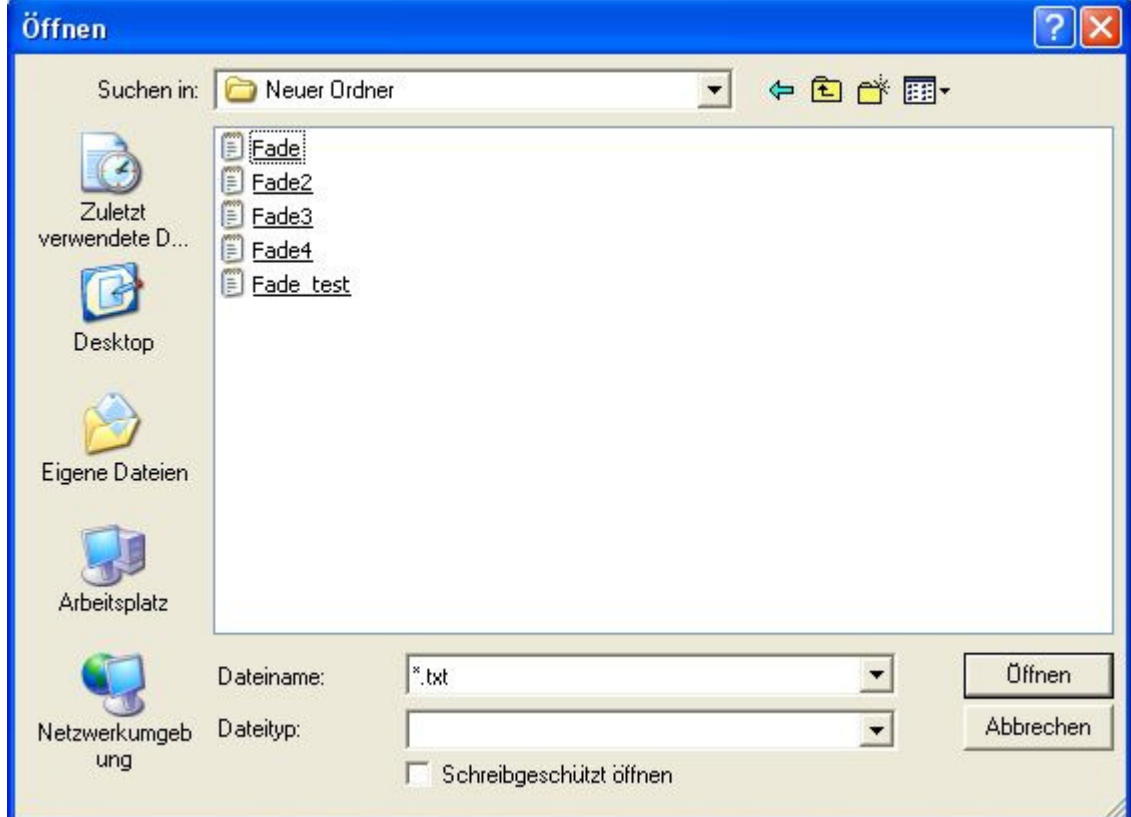

Wählen Sie die gewünschte txt-Datei aus.

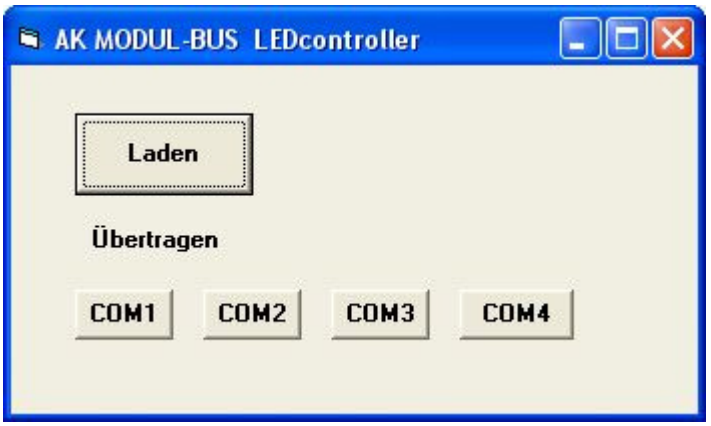

Das Programm zeigt den Erfolg an.

\*In seltenen Fällen kann es auf einigen Windows XP-Rechnern zu folgender Fehlermeldung kommen wenn das Programm gestartet wird.

(Component 'comdlg32.ocx' or one of its dependencies not correctly registered: a file is missing or invalid)

In diesem Fall müssen Sie die Datei "comdlg32.ocx" aus dem Internet herunterladen und in das Verzeichnis C:\Windows\System32\ kopieren.